# *RPM Support - Story #106*

## *As a user, I can provide dedicated temporary storage for pulp\_rpm tasks*

01/12/2015 06:52 PM - dkliban@redhat.com

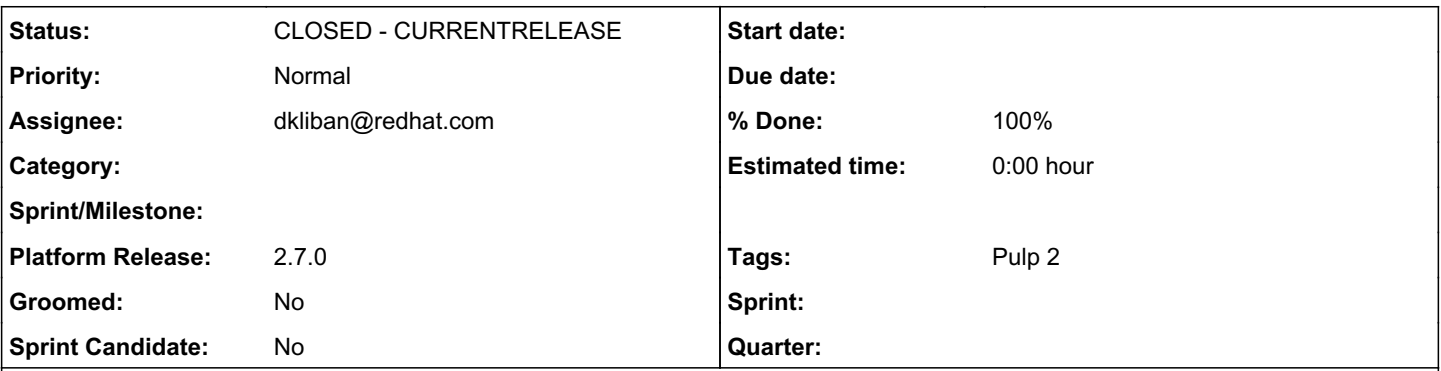

#### *Description*

The platform should be able to provide a temporary directory, for similar use as the current plugin-specific working directories, in which any task can write and read transient files. The goal is that this can be host-specific, yielding much greater IO performance than a shared filesystem.

Consider naming the temporary directory with the ID of the current running task. That would make cleanup convenient, even if the standard graceful cleanup at the end of a task fails for some reason.

The path to this storage should probably be specified in our config file.

The setting for a working directory should be global (/etc/pulp/server.conf)

This story is for the updates needed to support this in the platform and ensuring that the pulp\_rpm tasks are using it.

### *History*

#### *#1 - 01/12/2015 07:55 PM - rbarlow*

*- Project changed from Pulp to RPM Support*

#### *#2 - 02/16/2015 11:22 PM - dkliban@redhat.com*

*- Status changed from ASSIGNED to MODIFIED*

*- % Done changed from 80 to 100*

#### *#3 - 04/17/2015 10:24 PM - dkliban@redhat.com*

*- Platform Release set to 2.7.0*

## *#4 - 06/15/2015 10:41 PM - dkliban@redhat.com*

*- Status changed from MODIFIED to 5*

#### *#5 - 07/20/2015 07:16 PM - dkliban@redhat.com*

*- Groomed set to No*

*- Sprint Candidate set to No*

This story has a few steps that need to be taken to verify.

1. Stop pulp\_workers and pulp\_resource\_manager

2. run

ls -la /var/cache/pulp/

and confirm that this directory is empty.

3. Start pulp\_workers and pulp\_resource\_manager. Run the above command again and confirm that a directory has been created for each worker and resource manager.

4. Then stop pulp\_workers again.

5. Start only one worker by running

sudo systemctl start pulp\_worker-0

6. run ls command for that worker's working directory. You will need to substitute proper directory name as it appears on your machine.

ls -la /var/cache/pulp/reserved\_resource\_worker-0@dev/

This directory should be empty.

7. In a screen session or some other terminal you can run the following watch command to monitor the changes in the workers working directory

watch -d ls -la /var/cache/pulp/reserved\_resource\_worker-0@dev/

8. Start a sync of a repository and watch the output of the command from step above. A directory should be created and then removed when the sync finishes.

### *#6 - 07/21/2015 07:07 PM - pthomas@redhat.com*

*- Status changed from 5 to 6*

verified

followed the verification steps from above

#### *#7 - 02/08/2016 07:56 PM - rbarlow*

*- Status changed from 6 to CLOSED - CURRENTRELEASE*

#### *#9 - 04/15/2019 11:21 PM - bmbouter*

*- Tags Pulp 2 added*